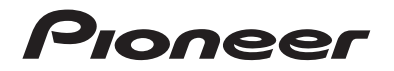

# **DMH-G220BT DMH-G120** RDS AV -VASTAANOTIN

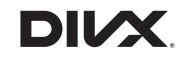

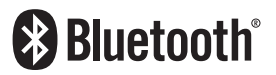

Käyttöohje

# **Sisältö**

Kiitos tämän Pioneer-tuotteen hankinnasta.

Lue nämä ohjeet tietääksesi, kuinka tätä mallia käytetään oikein. Luettuasi nämä ohjeet, säilytä asiakirja turvallisessa paikassa tulevaa käyttöä varten.

## **Tärkeää**

Esimerkkinäyttö saattaa poiketa varsinaisista näytöistä, joita voidaan muuttaa ilman eri ilmoitusta toimintakyvyn ja toimintojen parannuksista etukäteen.

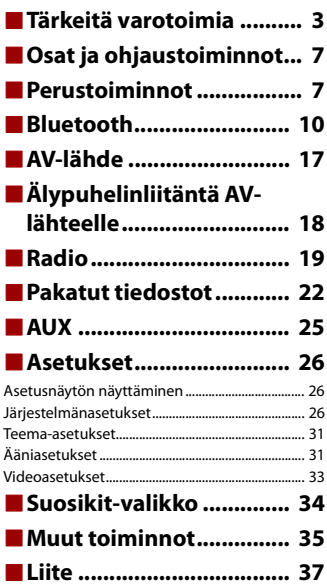

**Suomi**

# <span id="page-2-0"></span>**Tärkeitä varotoimia**

Tiettyjen maiden ja hallitusten lait voivat kieltää tai rajoittaa tämän tuotteen asettamista ajoneuvoon ja käyttöä ajoneuvossa. Noudata kaikkia sovellettavia lakeja ja säännöksiä, jotka liittyvän tämän tuotteen käyttöön ja asennuksen.

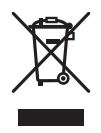

Jos haluat hävittää tämän tuotteen, älä hävitä sitä tavallisen kotitalousjätteen mukana. Käytetyille elektronisille tuotteille on erilliset keräysjärjestelmänsä oikeaa käsittelyä, uudelleenkäyttöä ja kierrätystä vaativan lainsäädännön mukaisesti.

Yksityiset kotitaloudet EU:n jäsenmaissa, Sveitsissä ja Norjassa voivat palauttaa käytetyt elektroniset tuotteensa ilmaiseksi erityisiin keräyspisteisiin tai jälleenmyyjälle. (jos ostat vastaavan uuden laitteen). Maissa, joita ei mainittu yllä, on otettava yhteys paikallisviranomaisiin käytettyjen laitteiden hävittämiseksi oikein.

Tällä tavoin varmistat, että hävittämäsi tuote käy läpi välttämättömän käsittelyn, uudelleenkäytön ja kierrätyksen estäen näin mahdolliset negatiiviset vaikutuksen ympäristölle ja ihmisten terveydelle.

# **VAROITUS**

Kotelon aukot ja raot on tarkoitettu ilmastoimaan tuotetta luotettavaa käyttöä varten ja ylikuumenemisen estämiseksi. Palovaaran estämiseksi aukkoja ei tulisi koskaan tukkia tai peittää esineillä (kuten papereilla, matoilla, kankailla).

# **A** VAROITUS

Tämä tuote on testattu lauhkeissa ja trooppisissa ilmasto-olosuhteissa audio-, video- ja vastaavavana elektroniset laitteena - ja se täyttää standardin IEC 60065 mukaiset turvavaatimukset.

# **Tärkeitä turvatietoja**

# **VAROITUS**

- **•** Älä yritä asentaa tai huoltaa laitetta itse. Jos laitteen asentaa tai huoltaa henkilö, joIla ei ole koulutusta ja kokemusta sähköasennuksista ja autojen lisävarusteiden asennuksista, se voi altistaa hänet sähköiskulle, tapaturmille ja muille vaaratekijöille.
- **•** Älä salli tuotteen joutua kosketuksiin nesteiden kanssa. Seurauksena voi olla sähköisku. Lisäksi nesteiden joutuminen tuotteeseen voi vahingoittaa tuotetta ja aiheuttaa savua ja ylikuumenemista.
- **•** Jos tuotteen sisään joutuu nestettä tai vierasta ainetta, pysäköi ajoneuvo turvalliseen paikkaan, käännä virta-avain off-asentoon (ACC OFF) ja ota yhteyttä jälleenmyyjään tai lähimpään valtuutettuun Pioneer-huoltoon. Älä käytä tätä tuotetta tällaisessa tilanteessa, koska se voi aiheuttaa tulipalon, sähköiskun tai muun vian.
- **•** Jos huomaat savua, outoja ääniä tai hajuja tulevan tästä laitteesta, tai näet mitään epätavallista LCDnäytössä, kytke virta pois päältä ja ota yhteys jälleenmyyjään tai lähimpään valtuutettuun Pioneerhuoltoon. Tämän tuotteen käyttö tässä tilanteessa voi vahingoittaa järjestelmää pysyvästi.
- **•** Älä pura tai muokkaa tuotetta, koska sen sisällä on korkeajänniteosia, jotka voivat aiheuttaa sähköiskun. Ota yhteys jälleenmyyjään tai lähimpään valtuutettuun Pioneer-huoltoon sisäistä tarkistusta, säätöä tai korjausta varten.

Lue huolellisesti seuraavat turvatiedot ennen tämän tuotteen käyttöä:

- **•** Älä käytä tätä tuotetta, mitään sovelluksia tai valinnaista peruutuskameraa (jos hankittu), jos se veisi huomiosi ajoneuvon turvallisesta käytöstä. Huomioi aina turvallisen ajamisen ohjeet ja noudata kaikkia liikennesääntöjä. Jos koet vaikeuksia tämän tuotteen käytössä, aja sivuun, pysäköi ajoneuvo turvalliseen paikkaan ja kytke seisontajarru ennen kuin teet tarpeellisia säätöjä.
- **•** Älä koskaan aseta tämän tuotteen äänenvoimakkuutta niin korkealle tasolle, että et kuule muuta liikennettä ja hätäajoneuvoja.
- **•** Turvallisuuden vuoksi osa toiminnoista on pois käytöstä, ellei ajoneuvoa ole pysäytetty ja seisontajarrua kytketty.
- **•** Pidä tämä opas käden ulottuvilla viitteenä käyttötoimenpiteitä ja turvatietoja varten.
- **•** Älä asenna tätä tuotetta paikkaan, jossa se saattaa (i) haitata kuljettajan näkymää, (ii) estää ajoneuvon minkään käyttöjärjestelmien tai turvalaitteiden toimintaa, mukaan lukien turvatyynyt ja hätävilkut, tai (iii) estää kuljettaa käyttämästä ajoneuvoa turvallisesti.
- **•** Muista pitää turvavyö kiinnitettynä aina kun käytät ajoneuvoa. Jos joudut onnettomuuteen, vammat voivat olla merkittävästi vakavampia, jos turvavyötä ei ole kiinnitetty oikein.
- **•** Älä koskaan käytä kuulokkeita ajon aikana.

# **Turvallinen ajaminen**

# **A** VAROITUS

- **VIRTALIITTIMEN VAALEANVIHREÄ JOHTO ON TARKOITETTU TUNNISTAMAAN PYSÄKÖINNIN TILA JA SEN ON OLTAVA LIITETTY SEISONTAJARRUN KYTKIMEN VIRRANSYÖTTÖPUOLELLE. VIRHEELLINEN LIITÄNTÄ TAI JOHDON KÄYTTÖ VOI RIKKOA SOVELLETTAVAA LAKIA JA SAATTAA JOHTAA VAKAVAAN LOUKKAANTUMISEEN TAI VAHINKOON.**
- **Älä tee mitään toimia, jotka vaikuttavat seisontajarrun lukitusjärjestelmään tai kytkevät sen pois päältä, koska se on suunniteltu suojaksesi. Seisontajarrun lukitusjärjestelmän muokkaaminen tai kytkeminen pois päältä voi johtaa vakavaan loukkaantumiseen tai kuolemaan.**
- **Jotta vahinkojen ja vammojen vaaralta sekä sovellettavien lakien mahdolliselta rikkomiselta vältyttäisiin, tätä tuotetta ei saa käyttää niin, että videokuva on näkyvillä kuljettajalle.**
- **•** Joissakin maissa voi muillekin kuin kuljettajalle olla laitonta katsoa videokuvaa ajoneuvon sisällä. Sellaisia säännöksiä on noudatettava.

Jos videokuvaa yritetään katsoa ajamisen aikana, näyttöön tulee varoitus **"Viewing of front seat video source while driving is strictly prohibited."**. Jotta näytössä voidaan katsoa videokuvaa, ajoneuvo on pysäytettävä turvalliseen paikkaan ja seisontajarru on kytkettävä päälle. Pidä jarrupoljin painettuna ennen kuin vapautat seisontajarrun.

# **Akun loppumisen välttäminen**

Varmista, että ajoneuvon moottori on käynnissä, kun käytät tätä tuotetta. Tämän tuotteen käyttäminen silloin, kun moottori ei ole käynnissä, kuluttaa akkua.

# **A** VAROITUS

Älä asenna tätä tuotetta ajoneuvoon, jossa ei ole saatavilla ACC-johtoa tai -piiriä.

# **Peruutuskamera**

Valinnaisella peruutuskameralla voit käyttää tätä tuotetta apuna pitämään silmällä peräkärryä tai tiukkaan paikkaan peruuttaessa.

# **A** VAROITUS

- **•** NÄYTÖN KUVA SAATTAA OLLA KÄÄNTEINEN.
- **•** KÄYTÄ TULOA VAIN PERUUTUSKAMERAN KÄÄNTEISTÄ KUVAA TAI PEILIKUVAA VARTEN. MUUTEN SEURAUKSENA VOI OLLA LOUKKAANTUMINEN TAI VAURIOITA.

# **A** MUISTUTUS

Peruutusnäkymän avulla tätä tuotetta voi käyttää apuna pitämään silmällä peräkärryä tai peruuttaessa. Älä käytä tätä toimintoa viihdetarkoituksiin.

# **USB-liittimen käsittely**

# **MUISTUTUS**

- **•** Älä koskaan irrota tuotetta, kun sen tietoja siirretään, jotta tietoja ei menetettäisi tai tallennuslaite ei vahingoittuisi.
- **•** Pioneer ei voi taata yhteensopivuutta kaikkien USB-tallennuslaitteiden kanssa eikä ole missään vastuussa tämän tuotteen käytöstä aiheutuneesta tietojen menetyksestä laitteissa, kuten mediasoittimet, iPhone, älypuhelin tai muu laite.

# **Ongelmatilanteessa**

Jos tämä tuote ei toimi oikein, ota yhteys jälleenmyyjään tai lähimpään valtuutettuun Pioneer-huoltoon.

# **Vieraile sivustollamme**

Vieraile sivustollamme:

#### **http://www.pioneer-car.eu**

- **•** Rekisteröi tuotteesi. Säilytämme ostotietosi, jotta voit viitata näihin tietoihin tarvitessasi kadottamisen tai varkauden aiheuttamaa vakuutusvaatimusta.
- **•** Julkaisemme uusimmat PIONEER CORPORATION -tiedot verkkosivustollamme.

**•** Pioneer tarjoaa säännöllisesti ohjelmistopäivityksiä parantaakseen tuotteitaan entisestään. Katso Pioneer-sivuston tukiosiosta kaikki saatavilla olevat ohjelmistopäivitykset.

# **Tietoja tästä tuotteesta**

- **•** Tämä tuote ei toimi oikein muilla alueilla kuin Euroopassa. RDS (Radio Data System) toiminto toimii vain alueilla, joissa FM-asemat lähettävät RDS-signaalia. RDS-TMCpalvelua voidaan käyttää myös alueilla, joissa on RDS-TMC-signaalia lähettävä asema.
- **•** Pioneer CarStereo-Pass on tarkoitettu vain Saksassa käytettäväksi.

# **LCD-paneelin ja näytön suojaaminen**

- **•** Älä altista LCD-näyttöä suoralle auringonvalolle, kun tuote ei ole käytössä. Seurauksena voi muuten olla LCD-näytön toimintahäiriö korkean lämpötilan takia.
- **•** Kun käytät matkapuhelinta, pidä matkapuhelimen antenni suunnattuna pois päin LCD-näytöstä videonäytön häiriöiden, kuten pilkkujen ja värillisten juovien, estämiseksi.
- **•** Kosketa kosketuspaneelin näppäimiä vain kevyesti sormilla suojataksesi LCD-näyttöä vaurioilta.

# **Sisäistä muistia koskevia huomautuksia**

- **•** Tiedot pyyhitään irrottamalla keltainen johto akusta (tai irrottamalla itse akku).
- **•** Osaa asetuksista ja tallennetusta sisällöstä ei palauteta tehdasasetuksiin.

# **Tietoja tästä käyttöoppaasta**

Tämä käyttöopas käyttää todellisten näyttöjen kaavioita toimintojen kuvaamiseen. Käytetystä mallista riippuen joidenkin laitteiden näytöt eivät siksi ehkä vastaa tässä käyttöoppaassa käytettyjä.

## **Tässä käyttöoppaassa käytettyjen symbolien merkitys**

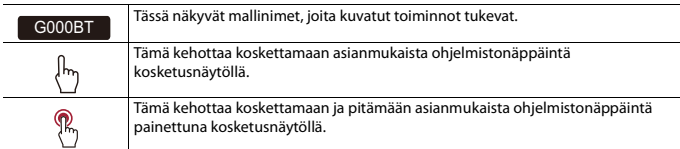

# <span id="page-6-0"></span>**Osat ja ohjaustoiminnot**

# **Päälaite**

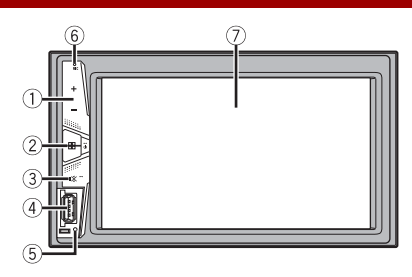

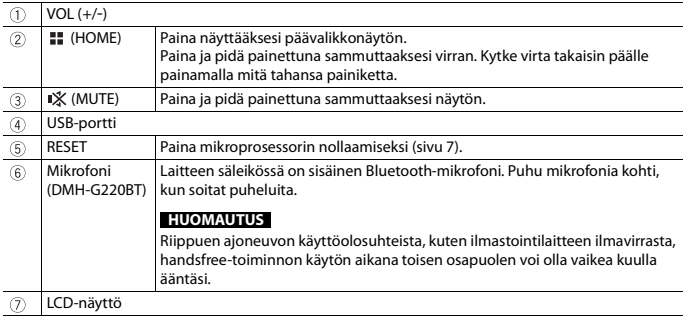

# <span id="page-6-1"></span>**Perustoiminnot**

# <span id="page-6-2"></span>**Mikroprosessorin nollaus**

## **A** MUISTUTUS

**•** RESET-painikkeen painaminen palauttaa asetukset ja tallennetun sisällön tehdasasetuksiin.

- Älä suorita toimintoa, kun laite on liitettynä tähän tuotteeseen.
- Osaa asetuksista ja tallennetusta sisällöstä ei palauteta tehdasasetuksiin.
- **•** Mikroprosessori on nollattava seuraavissa tilanteissa:
	- Ennen tämän tuotteen ensimmäistä käyttökertaa asennuksen jälkeen.
	- Jos tämä tuote ei toimi kunnolla.
	- Jos järjestelmän toiminnassa vaikuttaa olevan ongelmia.
- **1 Käännä virta-avain OFF-asentoon.**
- **2 Paina RESET-painiketta kynänkärjellä tai muulla teräväkärkisellä esineellä.** Asetukset ja tallennettu sisältö palautetaan tehdasasetuksiin.

# **Kaukosäädin**

Kaukosäädin myydään erikseen. Tietoja käytöstä voit katsoa kaukosäätimen oppaasta.

# **Laitteen käynnistäminen**

**1 Käynnistä järjestelmä käynnistämällä moottori.** [Select Program Language] -näyttö tulee näkyviin.

#### **HUOMAUTUS**

Seuraavan kerran näytetty näyttö vaihtelee edeltävien olosuhteiden mukaan.

- **2 Kosketa kieltä.**
- $3$  **Kosketa**  $\rightarrow$

Päävalikkonäyttö tulee näkyviin.

# **Kosketuspaneelin käyttö**

Voit käyttää tätä tuotetta koskettamalla näytön näppäimiä suoraan sormillasi.

#### **HUOMAUTUS**

Suojataksesi LCD-näyttöä vaurioilta, kosketa näyttöä vain varovasti sormilla.

## **Yleisen kosketuspaneelin näppäimet**

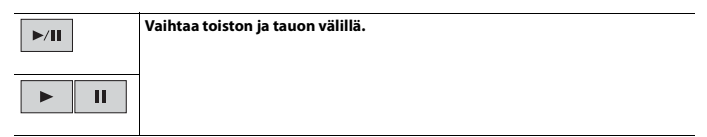

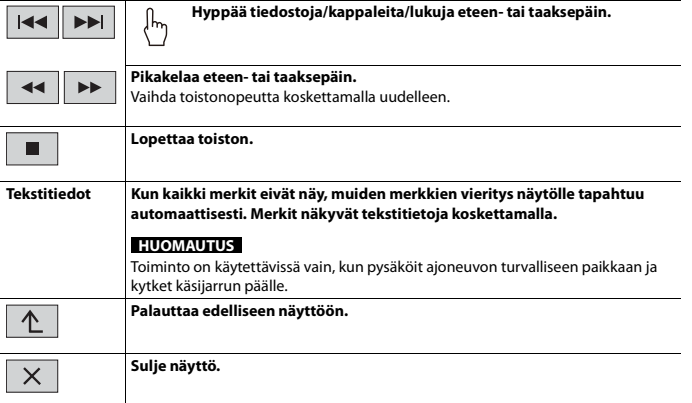

## **Luettelonäyttöjen käyttäminen**

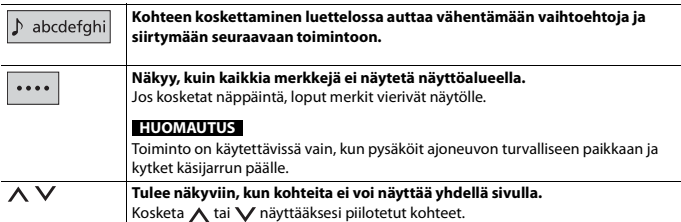

## **Aikapalkin käyttö**

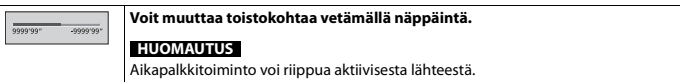

# **Päävalikkonäyttö**

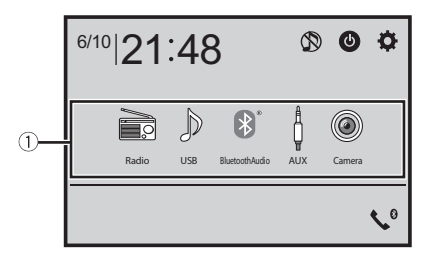

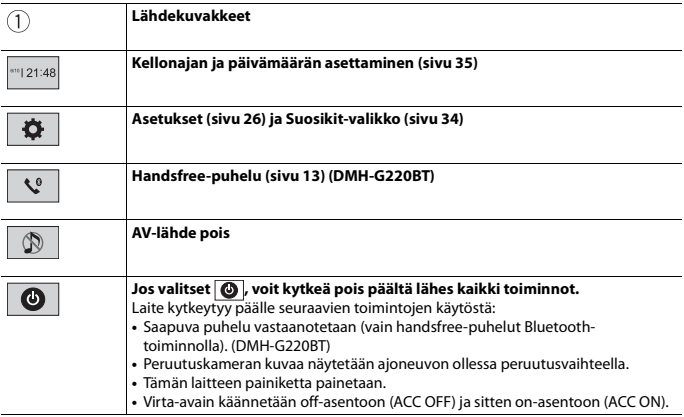

# <span id="page-9-0"></span>**Bluetooth**

G220BT

# <span id="page-10-0"></span>**Bluetooth-liitäntä**

- **1 Ota laitteen Bluetooth-toiminto käyttöön.**
- $2$  **Paina**  $\mathbb{R}$
- **3** Kosketa  $\Phi$  ja sitten 0

Bluetooth-valikko tulee näkyviin.

## **4 Kosketa [Connection].**

 $\overline{\mathbf{5}}$  **Kosketa**  $\overline{\mathsf{Q}}$ 

Laite alkaa etsiä käytettävissä olevia laitteita ja näyttää ne laiteluettelossa.

## **6 Kosketa Bluetooth-laitteen nimeä.**

Kun laitteen rekisteröinti on suoritettu, järjestelmä muodostaa Bluetooth-yhteyden. Kun yhteys on muodostettu, laitteen nimi tulee näkyviin luettelossa.

#### **HUOMAUTUKSIA**

- **•** Jos kolmesta laitteesta on jo muodostettu laitepari, näytetään [Memory Full]. Poista ensimmäisenä paritettu laite [\(sivu 12\)](#page-11-0).
- **•** Jos laite tukee SSP-ominaisuutta (suojattu yksikertainen laiteparin muodostus), 6-numeroinen luku tulee näkyviin tähän laitteeseen. Muodosta laitepari koskettamalla [Yes].
- $|Q|$ ei toimi, kun laite on jo yhdistetty tai kun yhteyttä muodostetaan tai katkaistaan.
- **•** Ennen kuin yhdistät Bluetooth-laitteen, varmista, että tämän laitteen ja muun Bluetooth-laitteen yhteys on katkaistu.

#### **VINKKI**

Bluetooth-yhteyden voi muodostaa myös tunnistamalla tuote Bluetooth-laitteesta. Varmista ennen rekisteröintiä, että [Visibility]-kohta [Bluetooth]-valikossa on asetuksella [On] [\(sivu 12\).](#page-11-1) Lisätietoja Bluetooth-laitteen toiminnoista on annettu Bluetooth-laitteen mukana toimitetuissa käyttöohjeissa.

## <span id="page-10-1"></span>**Bluetooth-asetukset**

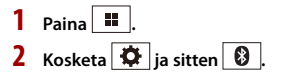

## **A** MUISTUTUS

Älä koskaan katkaise virtaa tästä tuotteesta ja kytke laitetta irti, kun Bluetooth-asetustoimintoa käsitellään.

<span id="page-11-0"></span>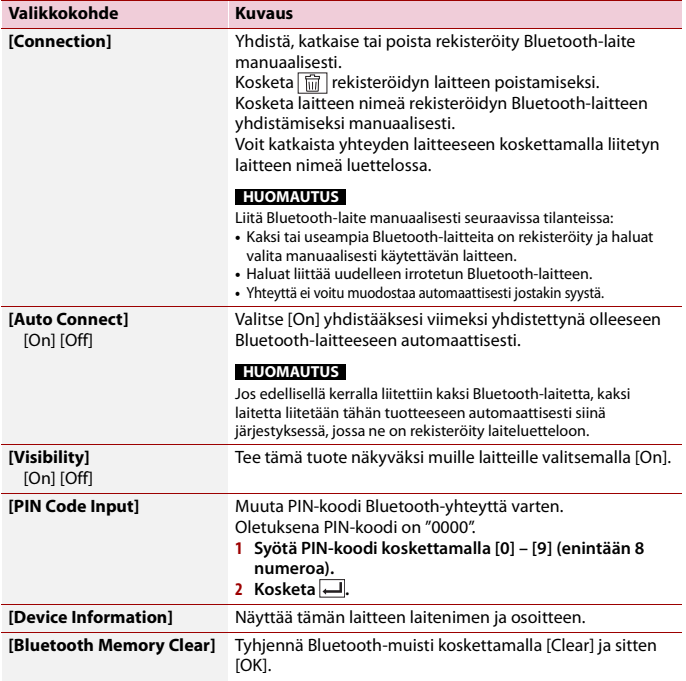

# <span id="page-11-1"></span>**Liitetyn Bluetooth-laitteen vaihtaminen**

Voit vaihtaa yhdistettyjen Bluetooth-laitteiden välillä Bluetooth-valikon laitteenvaihtonäppäimellä.

- **•** Voit rekisteröidä jopa kolme Bluetooth-laitetta tähän tuotteeseen [\(sivu 11\).](#page-10-0)
- **•** Bluetooth-äänisoitin voidaan kytkeä muihin Bluetooth-laitteisiin Bluetooth-äänen toistonäytöltä.
- **•** Vain yksi laite voi olla liitettynä handsfree-puhelimena.
- **•** Handsfree-puhelut vaihdetaan myös, kun Bluetooth-yhteydellä liitetty laite vaihdetaan.

# <span id="page-12-0"></span>**Handsfree-puhelu**

Käyttääksesi tätä toimintoa matkapuhelin on yhdistettävä etukäteen Bluetoothyhteydellä tähän tuotteeseen [\(sivu 11\)](#page-10-0).

# **A** MUISTUTUS

Vältä oman turvallisuutesi vuoksi puhumasta puhelimeen ajaessasi.

## **Soittaminen**

**1** Paina  $\boxed{ii}$ , kosketa sitten  $\boxed{\mathbf{C}^{\bullet}}$ .

Puhelimen valikkonäyttö tulee näkyviin.

**2 Kosketa jotain puhelimen valikkonäytön soittokuvakkeista.**

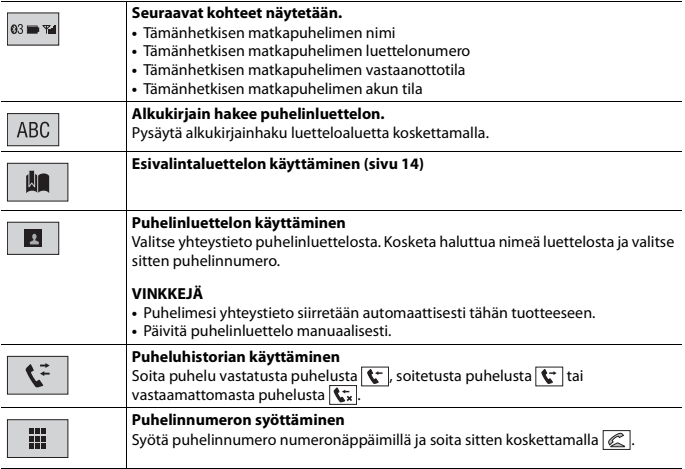

### **▶Puhelun lopettaminen**

**1 Kosketa .**

## <span id="page-13-0"></span>**Esivalintaluettelojen käyttäminen**

#### **▶Puhelinnumeron rekisteröiminen**

Voit tallentaa esivalintoihin helposti enintään kuusi puhelinnumeroa laitetta kohti.

- **1** Paina  $\| \cdot \|$ , kosketa sitten  $\| \cdot \|$ .
- 2 Kosketa **| 4** tai  $\mathbf{t}^2$  -näppäintä.

Kosketa [Phone Book] -näytössä haluttua nimeä nähdäksesi yhteyshenkilön puhelinnumeron.

**3** Kosketa **...** 

### **▶Valitseminen esivalinnasta**

- **1** Kosketa **...**
- **2 Soita puhelu koskettamalla haluttua kohtaa luettelossa.** Valintanäyttö tulee näkyviin ja valinta alkaa.

### **▶Puhelinnumeron poistaminen**

- **1** Paina **1** , kosketa sitten  $\binom{0}{k}$
- **2 Kosketa**  $\left| \cdot \right|$  ia sitten  $\left| \overline{\right|}$
- **3 Kosketa [Yes].**

## **Puhelun vastaanottaminen**

**1** Vastaa puheluun koskettamalla  $\ll$ . Lopeta puhelu koskettamalla ...

#### **VINKKEJÄ**

- Vaihda puhuvaan henkilöön koskettamalla **c** saadessasi pidossa olevan puhelun.
- Hylkää puhelu koskettamalla saadessasi pidossa olevan puhelun.

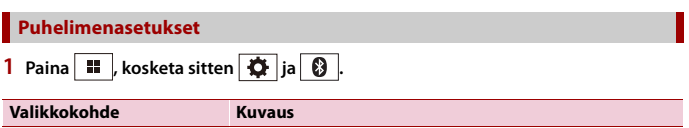

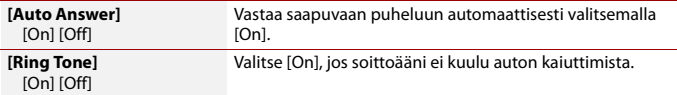

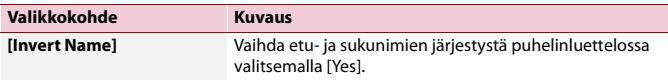

## **Yksityisen tilan asettaminen**

Voit vaihtaa keskustelun aikana yksityistilaan (puhuminen suoraan matkapuhelimeen). **1 Kosketa**  $\mathbf{a}_{0}^{\text{phase}}$ tai  $\mathbf{a}_{0}^{\text{phase}}$  kytkeäksesi yksityisen tilan päälle tai pois.

**Äänenvoimakkuuden säätäminen toisessa päässä**

Tällä tuotteella voi säätää toisen osapuolen kuunteluäänenvoimakkuutta.

**1 Kosketa vaihtaaksesi kolmen äänenvoimakkuustason välillä.**

## **Huomautuksia handsfree-puheluista**

#### **▶Yleisiä huomautuksia**

- **•** Liitettävyyttä kaikkiin langattomalla Bluetooth-teknologialla varustettuihin matkapuhelimiin ei taata.
- **•** Näköetäisyyden tämän tuotteen ja matkapuhelimen välillä on oltava 10 metriä tai vähemmän, jotta ääntä ja tietoja voidaan lähettää ja vastaanottaa Bluetoothteknologialla.
- **•** Joidenkin matkapuhelimien kohdalla soittoääni ei ehkä kuulu kaiuttimista.
- **•** Jos yksityinen-tila on valittuna matkapuhelimessa, handsfree-toiminto voi olla pois käytöstä.

#### **▶Rekisteröinti ja yhdistäminen**

- **•** Matkapuhelimen toiminnot vaihtelevat matkapuhelinmallin mukaan. Katso yksityiskohtaiset ohjeet matkapuhelimen toimitukseen kuuluvasta käyttöoppaasta.
- **•** Jos puhelinluettelon siirto ei onnistu, katkaise puhelimen yhteys ja suorita laiteparin muodostaminen uudelleen puhelimesta tähän tuotteeseen.

#### **▶Puhelujen soittaminen ja vastaanottaminen**

- **•** Voit kuulla melua seuraavissa tilanteissa:
	- Kun vastaat puhelimeen puhelimen vastauspainikkeella.
	- Kun toinen henkilö linjan toisessa päässä sulkee puhelimen.
- **•** Jos linjan toisessa päässä oleva henkilö ei voi kuulla keskustelua kaiun vuoksi, laske handsfree-puhelun äänenvoimakkuutta.
- **•** Joissain matkapuhelimissa handsfree-puhelu ei ehkä toimi, vaikka painat hyväksypainiketta puhelun saapuessa.

**•** Rekisteröity nimi tulee näkyviin, jos puhelinnumero on jo rekisteröity puhelinluetteloon. Jos sama puhelinnumero on rekisteröity eri nimille, vain puhelinnumero näytetään.

### **▶Vastattujen ja soitettujen puheluiden historiat**

- **•** Et voi soittaa vastattujen puheluiden historiassa tuntemattomien käyttäjien numeroihin (ei puhelinnumeroa).
- **•** Jos puhelut tapahtuvat matkapuhelimella, historiatietoja ei tallenneta tähän tuotteeseen.

## **▶Puhelinluettelo siirtyy**

- **•** Jos matkapuhelimessa on yli 1 000 puhelinluettelomerkintää, kaikkia tietoja ei ehkä ladata kokonaisuudessaan.
- **•** Puhelimen mukaan tämä tuote ei ehkä näytä puhelinluetteloa oikein.
- **•** Jos puhelimen puhelinluettelo sisältää kuvadataa, puhelinluetteloa ei ehkä voi siirtää oikein.
- **•** Matkapuhelimesta riippuen puhelinluettelon siirto ei ehkä ole käytettävissä.

## **Bluetooth-audio**

Ennen kuin käytät Bluetooth-äänisoitinta, laite on rekisteröitävä ja yhdistettävä tähän tuotteeseen [\(sivu 11\)](#page-10-0).

#### **HUOMAUTUKSIA**

- **•** Tähän tuotteeseen yhdistetystä Bluetooth-äänisoittimesta riippuen tuotteen käytettävissä olevat toiminnot saattavat rajoittua seuraaviin kahteen tasoon:
	- A2DP (Advanced Audio Distribution Profile): Äänisoittimellasi voidaan vain toistaa musiikkia.
	- A2DP ja AVRCP (Audio/Video Remote Control Profile): Kappaleiden toistaminen, keskeyttäminen, valitseminen jne. on mahdollista.
- **•** Tähän tuotteeseen yhdistetystä Bluetooth-laitteesta riippuen tuotteen käytettävissä olevat toiminnot saattavat olla rajoitettuja tai poiketa tässä käyttöoppaassa kuvatuista.
- **•** Kuunnellessasi kappaleita Bluetooth-laitteellasi, yritä mahdollisuuksien mukaan olla käyttämättä puhelintoimintoa. Jos yrität käyttää puhelinta, signaali voi aiheuttaa kohinaa kappaleen toistoon.
- **•** Tähän tuotteeseen yhdistettyyn Bluetooth-laitteeseen puhuminen Bluetooth-yhteyden kautta voi keskeyttää toiston.
- **1 Paina .**
- **2 Kosketa**  $\Phi$  ia sitten  $\mathbf{I}$

Järjestelmän asetusnäyttö tulee näkyviin.

- **3 Kosketa [AV Source Settings].**
- **4 Varmista, että [Bluetooth Audio] on kytketty päälle.**
- $5$  Paina  $\overline{\mathbf{u}}$
- **6 Kosketa [Bluetooth Audio].**

Bluetooth-äänen toistonäyttö tulee näkyviin.

## **Perustoiminnot**

## **Bluetooth-äänen toistonäytön kuvaus**

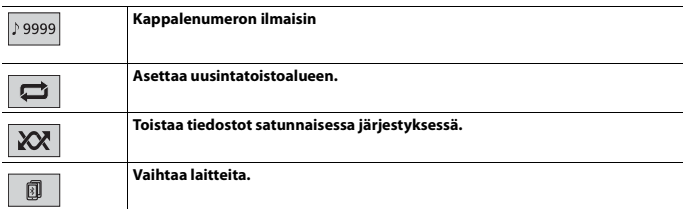

# <span id="page-16-0"></span>**AV-lähde**

# **Tuettu AV-lähde**

Voit toistaa tai käyttää seuraavia lähteitä tämän tuotteen kanssa.

- **•** Radio
- **•** USB

Seuraavia lähteitä voidaan toistaa tai käyttää liittämällä oheislaite.

- **•** Bluetooth®-ääni\*
- **•** AUX
- \* DMH-G220BT

## **Lähteen valitseminen**

## <span id="page-16-1"></span>**Lähde AV-lähteen valintanäytössä**

 $1$  Paina  $\overline{11}$ .

**2 Kosketa lähdekuvaketta.**

Kun valitaan  $\circledR$ , AV-lähde sammutetaan.

**Suomi**

## **Lähde lähdeluettelossa**

- **1** Kosketa  $\blacktriangledown$  AV-lähdenäytöltä.
- **2 Kosketa lähdepainiketta.**

Kun valitaan [AV OFF], AV-lähde sammutetaan.

# <span id="page-17-0"></span>**Älypuhelinliitäntä AV-lähteelle**

Kun käytät älypuhelinta tämän tuotteen kanssa, asetukset määritetään automaattisesti liitettävän laitteen mukaan.

#### **HUOMAUTUKSIA**

- **•** Toimintomenetelmät saattavat vaihdella älypuhelimesta ja sen ohjelmistoversiosta riippuen.
- **•** Älypuhelimen käyttöjärjestelmäversiosta riippuen se ei ehkä ole yhteensopiva tämän laitteen kanssa.

# **Älypuhelin (Android™-laite)**

Nämä ovat menetelmät älypuhelimen liittämiseksi tähän tuotteeseen. Käytettävissä olevat lähteet riippuvat liitäntämenetelmästä.

- **•** Liittäminen Bluetooth\*:n kautta [\(sivu 18\)](#page-17-1)
- **•** Liittäminen USB:n kautta [\(sivu 19\)](#page-18-1)
- \* DMH-G220BT

#### **Yhteensopivat älypuhelimet**

Yhteensopivuutta kaikkien älypuhelimien kanssa ei taata. Lisätietoja tämän tuotteen kanssa yhteensopivista älypuhelimista on verkkosivustoltamme löytyvissä tiedoissa.

## <span id="page-17-1"></span>**Liittäminen Bluetooth-yhteyden kautta**

## G220BT

Seuraavat lähteet ovat käytettävissä, kun älypuhelin liitetään laitteeseen Bluetoothyhteydellä.

- **•** Bluetooth-audio
- **1 Yhdistä älypuhelin tähän tuotteeseen Bluetoothin kautta [\(sivu 11\)](#page-10-0).**
- **2 Paina .**
- **3 Kosketa haluttua yhteensopivaa lähdettä.**

## <span id="page-18-1"></span>**Liittäminen USBin kautta**

Seuraavat lähteet ovat käytettävissä, kun älypuhelin liitetään laitteeseen USB-yhteydellä.

- **•** USB-tallennuslaite
- **1 Liitä älypuhelin tähän laitteeseen USB-yhteydellä (katso pikaopasta).**
- $2$  Paina  $\overline{\mathbf{u}}$
- **3 Kosketa haluttua yhteensopivaa lähdettä.**

# <span id="page-18-0"></span>**Radio**

# **Aloitustoimenpide**

- **1 Paina**  $\boxed{1}$ .
- **2 Kosketa [Radio].** Radionäyttö tulee näkyviin.

# **Perustoiminnot**

#### **Radionäytön kuvaus**

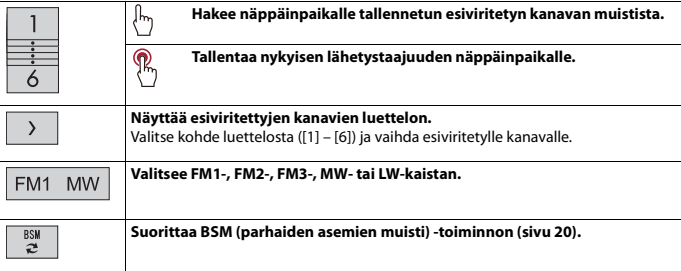

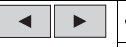

#### **Manuaalinen viritys**

#### **Hakuviritys tai jatkuva hakuviritys**

Kun näppäin vapautetaan muutaman sekunnin kuluttua, haku hyppää nykyisen taajuusalueen lähimpään asemaan. Kun näppäintä pidetään alhaalla pitkään, hakuviritys suoritetaan jatkuvana.

# <span id="page-19-0"></span>**Voimakkaimpien asemien tallentaminen (BSM)**

BSM (parhaiden asemien muisti) -toiminto tallentaa automaattisesti kuusi voimakkaimmin lähettävää taajuutta esiasetettuihin viritysnäppäimiin [1] – [6].

#### **HUOMAUTUKSIA**

- **•** BSM-toiminnolla tallentaminen voi korvata taajuuksia, joita on jo tallennettu.
- **•** Aiemmin tallennetut lähetystaajuudet voivat säilyä tallennettuina, jos tallennettujen voimakkaiden lähetystaajuuksien määrä ei ole saavuttanut rajaa.
- **1 Aloita haku koskettamalla .**

Haun aikana kuusi voimakkaimmin lähettävää taajuutta tallennetaan esiasetettuihin kanavanäppäimiin niiden signaalivoimakkuuden mukaisessa järjestyksessä.

## **Tallennuksen peruuttaminen**

**1 Kosketa [Cancel].**

# <span id="page-19-1"></span>**Radioasetukset**

**1 Paina**  $\boxed{1}$ 

**2 Kosketa**  $\overrightarrow{Q}$  ja sitten  $\overrightarrow{\downarrow}$ Järjestelmän asetusnäyttö tulee näkyviin.

- **3 Kosketa [AV Source Settings].**
- **4 Kosketa [Radio settings].**

Valikkokohteet vaihtelevat lähteen mukaan.

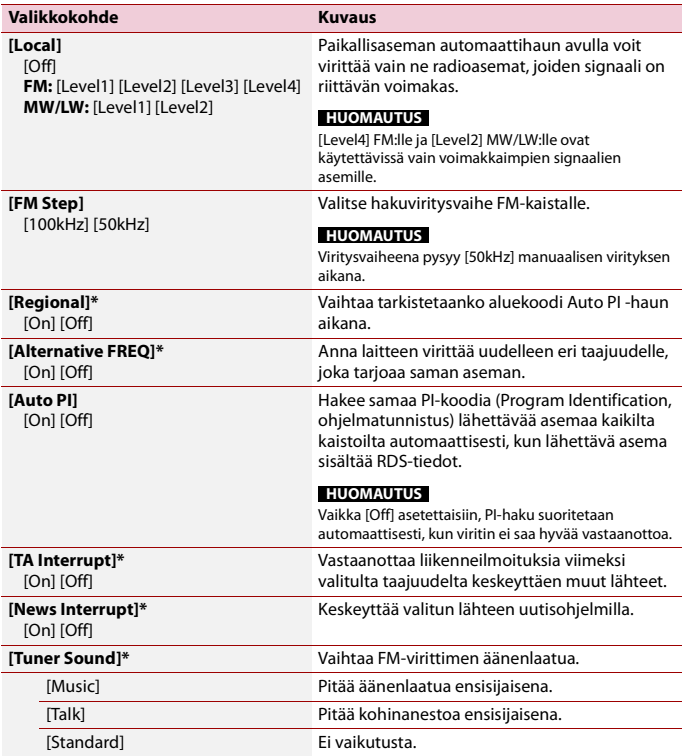

\* Tämä toiminto on saatavilla vain, kun vastaanotat FM-kaistaa.

# <span id="page-21-0"></span>**Pakatut tiedostot**

# **USB-tallennuslaitteen liittäminen/irrottaminen**

Voit toistaa ulkoiselle tallennuslaitteelle tallennettuja pakattuja ääni- ja videotiedostoja sekä kuvatiedostoja.

## <span id="page-21-1"></span>**USB-tallennuslaitteen liittäminen**

- **1 Avaa USB-portin kansi.**
- **2 Liitä USB-laite/älypuhelin (Android-laite) sopivalla kaapelilla.**

#### **HUOMAUTUKSIA**

- **•** Tämä tuote ei ehkä toimi optimaalisesti joidenkin USB-tallennuslaitteiden kanssa.
- **•** Yhdistäminen USB-keskittimen kautta ei ole mahdollista.

## **A** MUISTUTUS

Käytä USB-kaapelia (myydään erikseen) liittämään USB-laite, koska mikä tahansa suoraan yksikköön liitetty laite ulkonee yksiköstä, mikä voi olla vaarallista.

## **USB-tallennuslaitteen irrottaminen**

**1 Vedä USB-tallennuslaite irti USB-kaapelista.**

#### **HUOMAUTUKSIA**

- **•** Tarkista ennen USB-tallennuslaitteen irrottamista, etteivät mitkään tiedot ole käytössä.
- **•** Käännä virta-avain off-asentoon (ACC OFF) ennen kuin irrotat USB-tallennuslaitteen.

## **Aloitustoimenpide**

**1 Liitä USB-tallennuslaite USB-kaapeliin [\(sivu 22\)](#page-21-1).**

#### **VINKKI**

Jos USB on jo asetettu paikalleen, valitse toistolähteeksi [USB].

## **Perustoiminnot**

#### **VINKKI**

Voit asettaa videon ja kuvatiedostojen näyttökoon [\(sivu 35\)](#page-34-2).

## **Äänilähdenäytön kuvaus**

#### **VINKKI**

Kun kosketat tekstitietoja, kaikki tiedot näkyvät vierittämällä vain seisontajarrun ollessa kytkettynä.

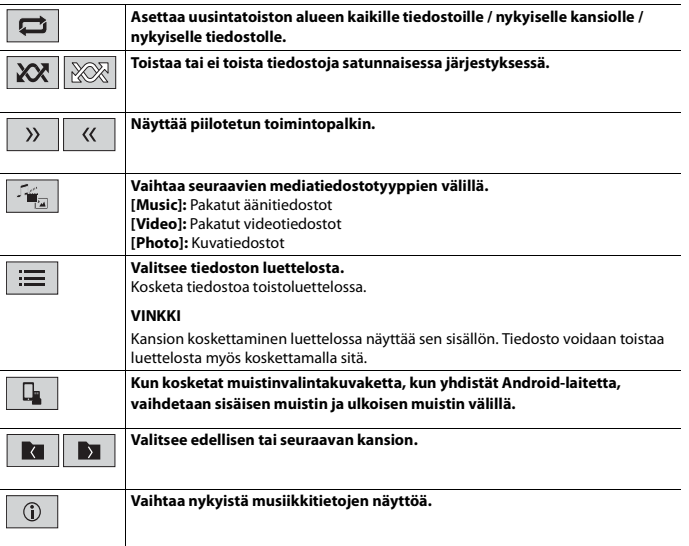

## **Videolähde**

# **A** MUISTUTUS

Turvallisuussyistä videokuvaa ei voi katsoa ajoneuvon liikkuessa. Videokuvaa katsoaksesi sinun on pysähdyttävä turvalliseen paikkaan ja käytettävä seisontajarrua.

## **Videolähdenäytön kuvaus**

#### **VINKKI**

Kosketa näytön mitä tahansa kohtaa, kosketuspaneelin näppäimet tulevat näyttöön.

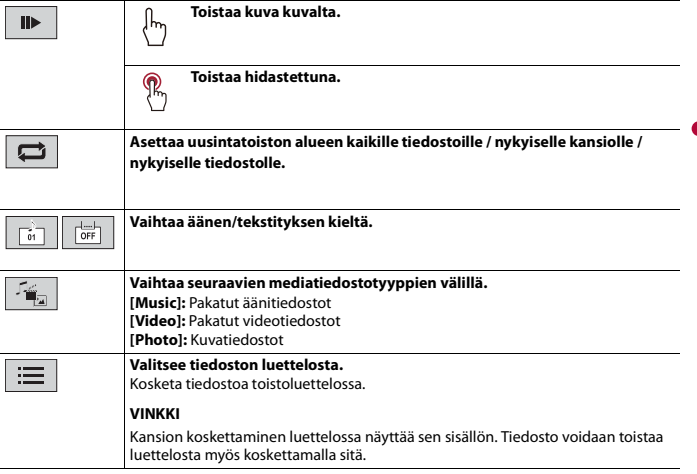

## **Stillkuvalähde**

## **Kuvanäytön kuvaus**

## **VINKKI**

Kosketa näytön mitä tahansa kohtaa, kosketuspaneelin näppäimet tulevat näyttöön.

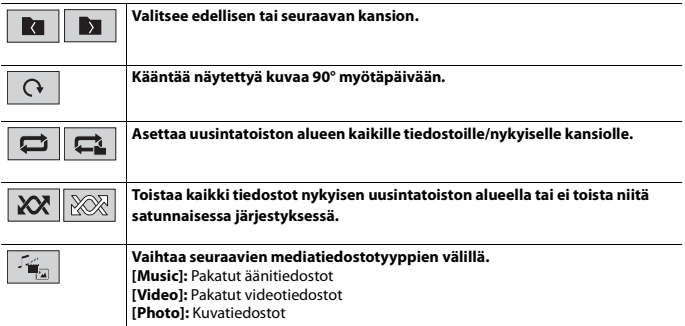

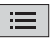

#### **Valitsee tiedoston luettelosta.**

Kosketa tiedostoa toistoluettelossa.

#### **VINKKI**

Kansion koskettaminen luettelossa näyttää sen sisällön. Tiedosto voidaan toistaa luettelosta myös koskettamalla sitä.

# <span id="page-24-0"></span>**AUX**

Videokuva tai ääni voidaan toistaa AUX-tuloon liitetyn laitteen kautta.

# **MUISTUTUS**

Turvallisuussyistä videokuvaa ei voi katsoa ajoneuvon liikkuessa. Videokuvaa katsoaksesi sinun on pysähdyttävä turvalliseen paikkaan ja käytettävä seisontajarrua.

#### **HUOMAUTUS**

Liitäntään tarvitaan mini-jakkiliittimellä varustettu AV-kaapeli (myydään erikseen). Lisätietoja on annettu asennusohjeessa.

# **Aloitustoimenpide**

- **1 1 1 1**
- **2 Kosketa**  $\overline{\mathbf{\Phi}}$  ia sitten  $\left| \overline{\mathbf{\mu}} \right|$
- **3 Varmista, että [AUX Input] on kytketty päälle.**
- $4$  **Paina**  $\blacksquare$
- **5 Kosketa [AUX].**

AUX-näyttö tulee näkyviin.

## **Perustoiminnot**

## **AUX -näytön kuvaus**

#### **VINKKEJÄ**

- **•** Kosketa näytön mitä tahansa kohtaa, kosketuspaneelin näppäimet tulevat näyttöön.
- **•** Voit asettaa videonkuvan näyttökoon [\(sivu 35\).](#page-34-2)

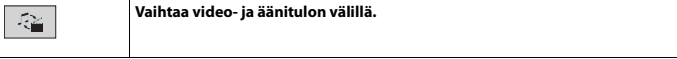

# <span id="page-25-3"></span><span id="page-25-0"></span>**Asetukset**

Päävalikossa voidaan säätää erilaisia asetuksia.

# <span id="page-25-1"></span>**Asetusnäytön näyttäminen**

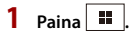

- $2$  **Kosketa**  $\overline{\Phi}$ .
- **3 Kosketa jotain seuraavista kategorioista ja valitse sitten vaihtoehdot.**

 [Järjestelmänasetukset \(sivu 26\)](#page-25-2)

Teema-asetukset (sivu 31)

[Ääniasetukset \(sivu 31\)](#page-30-1)

Videoasetukset (sivu 33)

**B** [Bluetooth-asetukset \(sivu 11\)](#page-10-1)

# <span id="page-25-2"></span> **Järjestelmänasetukset**

Valikkokohteet vaihtelevat lähteen mukaan.

## **[AV Source Settings]**

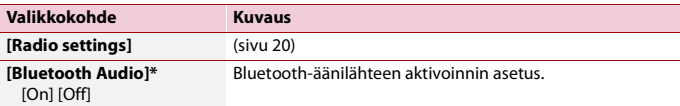

\* DMH-G220BT

## **[AUX Input]**

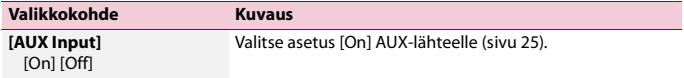

## **[Camera settings]**

Peruutuskameratoiminnon käyttämiseksi tarvitaan erikseen myytävä peruutuskamera (esim. ND-BC8). (Kysy lisätietoja jälleenmyyjältä.)

#### **▶Peruutuskamera**

Tässä tuotteessa on toiminto, joka vaihtaa ajoneuvoon asennetun peruutuskameran automaattisesti koko kuvaruudun näyttöön. Kun vaihdevipu on peruutusasennossa (R), näyttö vaihtuu automaattisesti koko näytön peruutuskamerakuvaksi. Camera View -tilassa voit myös tarkistaa ajon aikana, mitä on takanasi.

#### **▶Camera View -tilan kamera**

Camera View -kameranäkymä voidaan näyttää aina. Huomaa, että tällä asetuksella kameran kuvan koko ei muutu näyttöön sopivaksi ja osa kameran näkemästä alueesta ei ole nähtävissä.

Näytä kameran kuva koskettamalla [Camera] AV-lähteen valintanäytössä [\(sivu 17\).](#page-16-1)

#### **HUOMAUTUS**

Jos haluat määrittää peruutuskameran Camera View -tilan kameraksi, valitse [Back Camera Input] asetukseksi [On] [\(sivu 27\).](#page-26-0)

## **MUISTUTUS**

Pioneer suosittelee käytettäväksi kameraa, joka näyttää peilatun kuvan, koska muuten kuva saattaa näkyä käänteisenä.

- **•** Tarkista heti, vaihtaako näyttö peruutuskamerakuvaan, kun vaihdevipu siirretään mistä tahansa asennosta peruutusasentoon (R).
- **•** Kun näyttö vaihtuu koko näytön peruutuskamerakuvaan normaalin ajon aikana, vaihda vastakkaiselle asetukselle kohdassa [Camera Polarity].
- Jos kosketat  $\delta$ , kun kameran kuvaa näytetään, näytetty kuva sammutetaan tilapäisesti.

<span id="page-26-0"></span>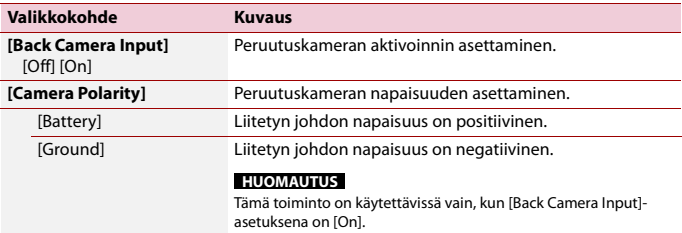

## **[Safe Mode]**

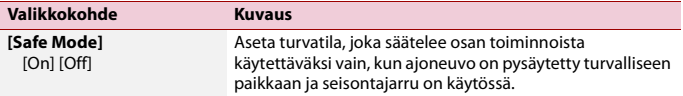

## **[System Language]**

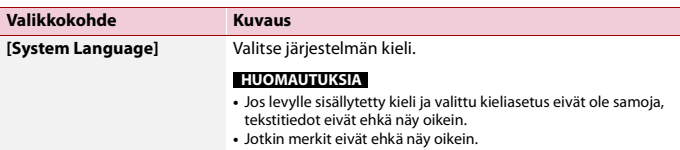

## <span id="page-27-0"></span>**[Restore Settings]**

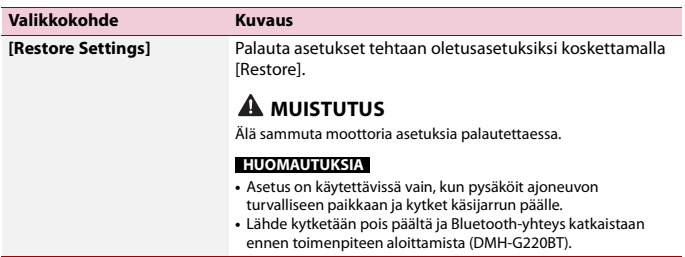

## **[Beep Tone]**

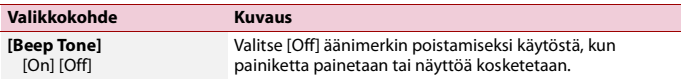

## **[Touch panel calibration]**

Jos tuntuu siltä, että ruudussa olevat kosketuspaneelin näppäimet eivät ole tarkalleen sillä kohtaa, joka reagoi kosketukseen, voidaan kosketuspaneelin näytön vastepaikkoja säätää.

#### **HUOMAUTUKSIA**

- **•** Älä käytä teräväkärkisiä työkaluja, kuten kuulakärki- tai lyijytäytekynää. Ne voivat vahingoittaa näyttöä.
- **•** Älä sammuta moottoria säädettyjä paikkatietoja tallennettaessa.
- **•** Asetus on käytettävissä vain, kun pysäköit ajoneuvon turvalliseen paikkaan ja kytket käsijarrun päälle.

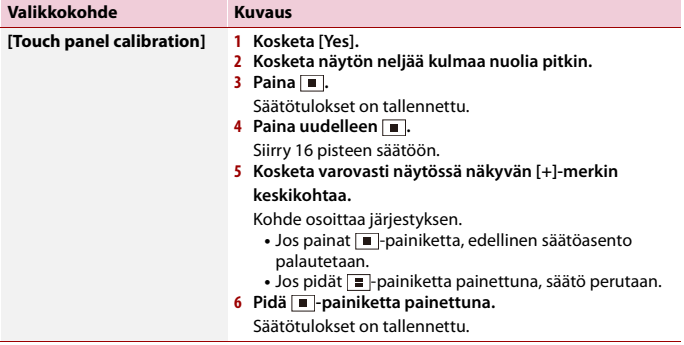

## <span id="page-28-0"></span>**[Dimmer Settings]**

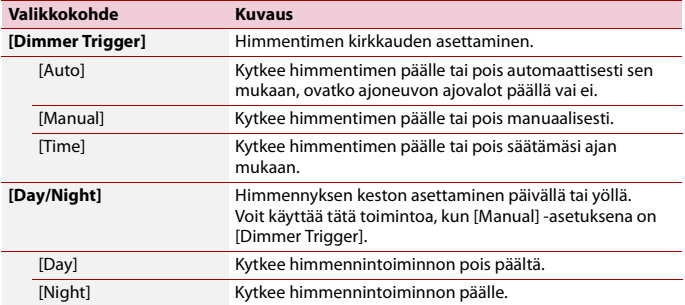

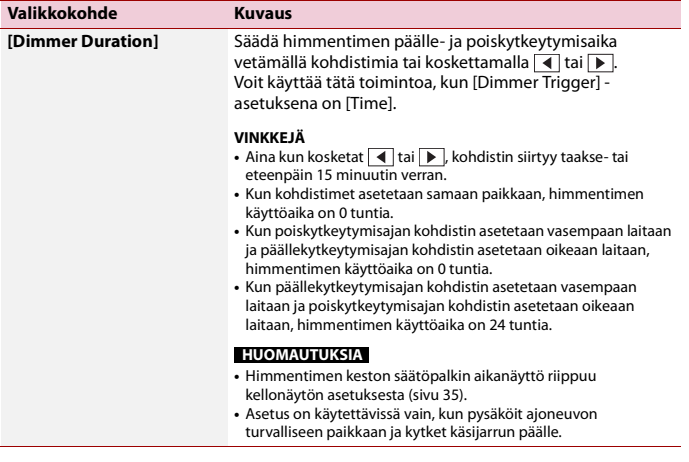

## **[Picture Adjustment]**

Voit säätää kunkin lähteen ja peruutuskameran kuvan.

## **A** MUISTUTUS

Turvallisuussyistä et voi käyttää ajoneuvon liikkeellä ollessa joitakin näistä toiminnoista. Ottaaksesi nämä toiminnot käyttöön, sinun on pysähdyttävä turvalliseen paikkaan ja käytettävä seisontajarrua.

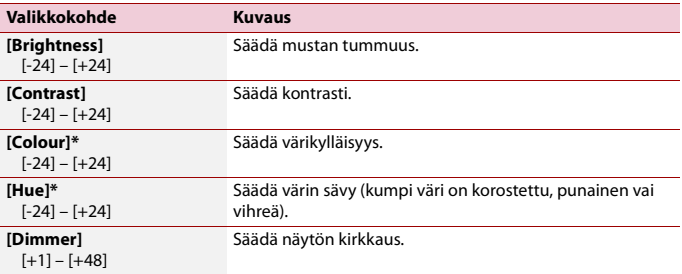

Säädä seuraava valikko koskettamalla  $\overline{A}$ ,  $\overline{P}$ ,  $\overline{A}$ ,  $\overline{V}$ .

\* Joissakin kuvissa [Hue]- ja [Colour]-asetusta ei voi säätää.

#### **HUOMAUTUKSIA**

- **•** Säädöt [Brightness], [Contrast] ja [Dimmer] tallennetaan erikseen sille, kun ajoneuvon ajovalot ovat pois päältä (päivä) ja päällä (yö).
- **•** Laitteen tyypistä riippuen [Brightness] ja [Contrast] saatetaan asettaa automaattisesti asetuksen [Dimmer Settings] mukaan.
- **•** [Dimmer] voidaan asettaa kytkeytymään päälle tai pois asetuksen tai ajan mukaan [\(sivu 29\)](#page-28-0).
- **•** Kuvansäätö ei ehkä ole käytettävissä joissain peruutuskameroissa.
- **•** Asetussisällöt voidaan tallentaa muistiin erikseen.

# <span id="page-30-0"></span> **Teema-asetukset**

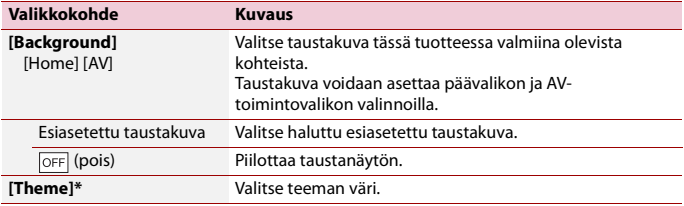

\* Voit esikatsella päävalikkonäyttöä tai AV-toimintonäyttöä koskettamalla joko [Home] tai [AV].

# <span id="page-30-1"></span> **Ääniasetukset**

Valikkokohteet vaihtelevat lähteen mukaan. Osa valikkokohteista ei ole käytettävissä, kun äänenvoimakkuus on mykistetty.

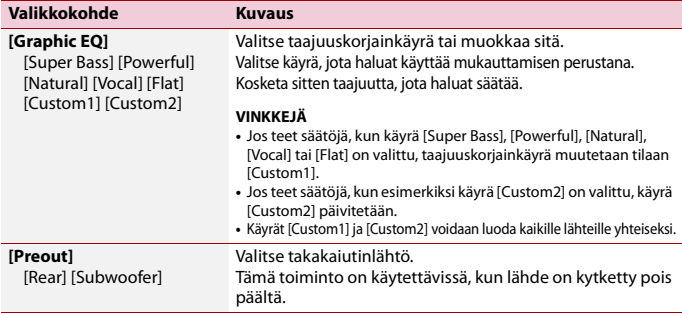

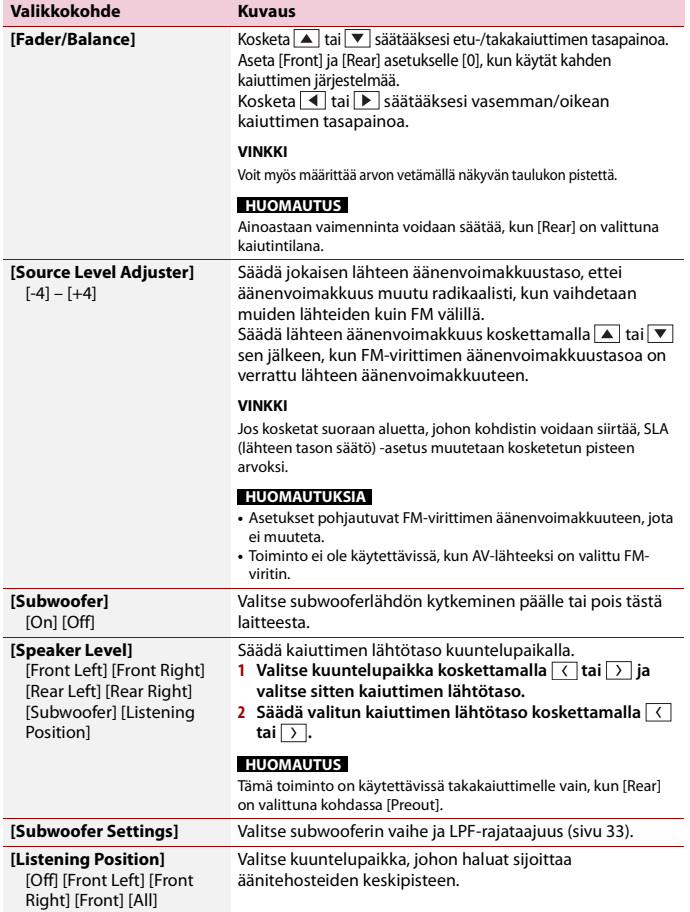

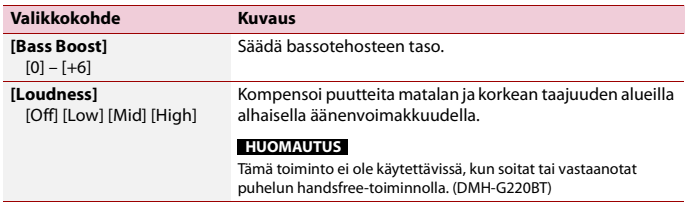

## <span id="page-32-1"></span>**LPF-rajataajuusarvon säätäminen**

Voit säätää kunkin kaiuttimen LPF-rajataajuusarvoa.

#### **HUOMAUTUS**

[Subwoofer Settings] on käytettävissä vain, [Subwoofer]-asetuksena on [On] .

- $1$  **Paina**  $\overline{\mathbf{u}}$ **2** Kosketa  $\overrightarrow{1}$  ja sitten  $\overrightarrow{1}$
- **3 Kosketa [Subwoofer Settings].**
- **4 Aseta rajakohta koskettamalla**  $\langle$  **tai**  $\rangle$ Myös seuraavat kohteet voi asettaa.

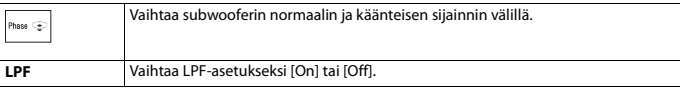

# <span id="page-32-0"></span>*<u></u>* Videoasetukset

Valikkokohteet vaihtelevat lähteen mukaan.

## **[Time Per Photo Slide]**

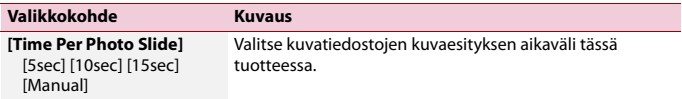

## **[Video Signal Setting]**

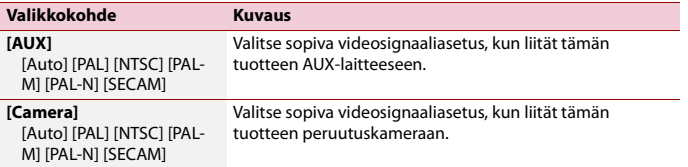

# <span id="page-33-1"></span><span id="page-33-0"></span>**Suosikit-valikko**

Suosikit-valikkokohteiden rekisteröiminen pikakuvakkeisiin mahdollistaa nopean siirtymisen rekisteröityyn valikkonäyttöön vain [Favourites]-näytön kosketuksella.

#### **HUOMAUTUS**

Suosikit-valikkoon voi rekisteröidä enintään 12 valikkokohdetta.

# **Pikakuvakkeen luominen**

- Paina **ii** ja kosketa sitten  $\overrightarrow{P}$ .
- **2 Kosketa valikkovaihtoehtojen tähtikuvaketta.** Valitun valikon tähtikuvake täytetään.

#### **VINKKI**

Voit peruuttaa rekisteröinnin koskettamalla valikkosarakkeen tähtikuvaketta uudelleen.

# **Pikakuvakkeen valitseminen/poistaminen**

- **1** Paina  $\overline{\mathbf{H}}$  ja kosketa sitten  $\overline{\mathbf{\Phi}}$ .
- $2$  **Kosketa**  $\star$
- **3 Valitse valikkokohde sitä koskettamalla. Poista se koskettamalla ja pitämällä painettuna suosikkivalikkosaraketta.** Valittu valikkokohde poistetaan [Favourites]-näytöstä.

# <span id="page-34-0"></span>**Muut toiminnot**

# <span id="page-34-1"></span>**Kellonajan ja päivämäärän asettaminen**

**1 Kosketa näytöllä nykyistä aikaa.**

**2** Aseta oikea päivämäärä ja aika koskettamalla  $\blacktriangle$   $\vert$ tai  $\blacktriangledown$ Voit käyttää seuraavia kohteita: Vuosi, kuukausi, päivämäärä, tunti, minuutti.

#### **VINKKEJÄ**

- **•** Voit muuttaa ajan näyttömuodoksi [12hour] tai [24hour].
- **•** Voit muuttaa päivämääränäyttömuotojärjestystä: päivä-kuukausi, kuukausi-päivä.

# <span id="page-34-2"></span>**Laajakuvatilan muuttaminen**

Voit asettaa AV-näytön ja kuvatiedostojen näyttötilan.

### **1 Kosketa näyttötilan näppäintä.**

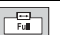

**Näyttötilan näppäin**

## **2 Kosketa haluttua tilaa.**

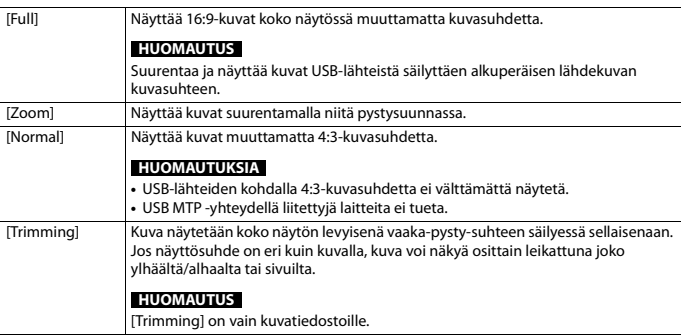

#### **VINKKEJÄ**

**•** Jokaiselle videolähteelle voidaan tallentaa eri asetukset.

- **•** Kun videota katsotaan laajakuvatilassa, joka ei vastaa alkuperäistä kuvasuhdetta, se voi näkyä erilaisena.
- **•** Videokuva voi olla rakeinen, kun sitä katsotaan [Zoom]-tilassa.

#### **HUOMAUTUS**

Kuvatiedostojen asetukseksi voidaan valita joko [Normal] tai [Trimming] laajakuvatilassa.

# **Tämän tuotteen asetusten palauttaminen oletusasetuksiin**

Voit palauttaa asetukset tai tallennetun sisällön oletusasetuksiin [Restore Settings] kohdasta [System]-valikossa [\(sivu 28\)](#page-27-0).

# <span id="page-36-0"></span>**Liite**

# **Vianmääritys**

Jos tuotteen käytössä ilmenee ongelmia, katso ohjeita tästä osasta. Yleisimmät ongelmat sekä mahdolliset syyt ja ratkaisut on kuvattu seuraavassa luettelossa. Jos ratkaisua ei löydy tästä, ota yhteys jälleenmyyjään tai lähimpään valtuutettuun Pioneer-huoltoon.

## **Tavallisia ongelmia**

## **Musta näyttö näkyy eikä kosketuspaneelin näppäimiä voi käyttää.**

- $\rightarrow$  Virrankatkaisutila on kytkettynä. – Paina jotakin tämän tuotteen
	- näppäintä tilan vapauttamiseksi.

## **Ongelmia AV-näytössä**

#### **Näytössä on huomioviesti eikä videota voi näyttää.**

- → Käsijarrun johtoa ei ole kytketty tai käsijarru ei ole kytkettynä.
	- Kytke käsijarrun kaapeli oikein ja kytke käsijarru päälle.
- $\rightarrow$  Käsijarrun lukitus on aktivoitunut.
	- Pysäköi ajoneuvo turvalliseen paikkaan ja kytke seisontajarru.

### **-kuvake näkyy ja käyttö on mahdotonta.**

→ Tämä toiminto ei ole yhteensopiva videomäärityksen kanssa.

### **Ongelmia puhelimen näytössä**

#### G220BT

#### **Soittaminen on mahdotonta, koska kosketuspaneelin soittonäppäimet eivät ole käytössä.**

- $\rightarrow$  Puhelimesi on palvelualueen ulkopuolella.
	- Yritä uudelleen palattuasi takaisin palvelualueelle.
- → Matkapuhelimen ja tämän tuotteen välille ei voi muodostaa yhteyttä. – Suorita yhdistämisprosessi.
- $\rightarrow$  Jos kahdesta tähän tuotteeseen samaan aikaan liitetystä matkapuhelimesta ensimmäinen soittaa, soi tai siinä on meneillään puhelu, toisella puhelimella ei voi soittaa.
	- Kun kahdesta matkapuhelimesta ensimmäisen toiminto on suoritettu, voit vaihtaa toiseen puhelimeen laitteenvaihtonäppäimellä ja soittaa sitten.

# **Virheviestit**

Kun tuotteen toiminnoissa ilmenee ongelmia, näyttöön tulee näkyviin virheviesti. Katso alla olevasta taulukosta tiedot ongelman tunnistamiseksi ja tee ehdotetut korjaustoimenpiteet. Jos ongelma ei korjaudu, kirjaa virheviesti muistiin ja ota yhteys jälleenmyyjään tai lähimpään Pioneer-huoltoon.

## **Yleistä**

#### **AMP Error**

- $\rightarrow$  Laite ei toimi tai kaiutinyhteys on
	- virheellinen, suojakytkentä aktivoidaan.
	- Tarkista kaiutinyhteys. Jos viesti ei häviä, vaikka moottori on pysäytetään/käynnistetään, ota yhteys jälleenmyyjään tai valtuutettuun Pioneer-huoltoon.

## **USB-tallennuslaite**

#### **Error-02-9X/-DX**

- $\rightarrow$  Yhteysvirhe.
	- Kytke virta-avain POIS PÄÄLTÄ ja takaisin PÄÄLLE.
	- Irrota USB-tallennuslaite.
	- Vaihda eri lähteeseen. Palaa sitten takaisin USB-tallennuslaitteeseen.

#### **Skipped**

- → Liitetty USB-tallennuslaite sisältää DRMsuojattuja tiedostoja.
	- Suojatut tiedostot ohitetaan.

#### **Protect**

→ Kaikissa liitetyn USB-tallennuslaitteen tiedostoissa on DRM-suojaus. – Vaihda USB-tallennuslaite.

#### **Bluetooth**

### G220BT

#### **Error-10**

- $\rightarrow$  Tämän tuotteen Bluetooth-moduulissa ilmeni virtakatkos.
	- Käännä virta-avain asentoon OFF ja sitten ON-asentoon.

Jos virheilmoitus näytetään uudelleen edellä olevan toimenpiteen jälkeen, ota yhteys jälleenmyyjään tai valtuutettuun Pioneer-huoltoon.

## **Tarkempia tietoja toistettavasta mediasta**

## **Yhteensopivuus**

#### **Yleisiä huomautuksia USBtallennuslaitteesta**

- **•** Älä jätä USB-tallennuslaitetta paikkoihin, joissa on korkea lämpötila.
- **•** Riippuen käyttämästäsi USBtallennuslaitteesta tämä tuote ei ehkä tunnista muistilaitetta tai tiedostoa ei ehkä voi toistaa oikein.
- **•** Joidenkin ääni- tai videotiedostojen tekstitiedot eivät ehkä näy oikein.
- **•** Tiedostotunnuksia on käytettävä oikein.
- **•** USB-tallennuslaitteen monisyisessä kansiohierarkiassa sijaitsevien äänitiedostojen toiston aloittamisessa saattaa esiintyä pientä viivettä.
- **•** Käyttö voi vaihdella käytetyn USBtallennuslaitteen tyypin mukaan.
- **•** Joitain musiikkitiedostoja USBtallennuslaitteelta ei voida toistaa tiedosto-ominaisuuksien, tiedostomuodon, tallennussovelluksen, toistoympäristön, säilytysolosuhteiden jne. mukaan.

#### **USB-tallennuslaitteen yhteensopivuus**

- **•** Voit katsoa lisätietoja USBtallennuslaitteen yhteensopivuudesta tämän tuotteen kanssa kohdasta [Tekniset](#page-41-0)  [tiedot \(sivu 42\).](#page-41-0)
- **•** Protokolla: bulk
- **•** Et voi kytkeä USB-muistilaitetta tähän tuotteeseen USB-keskittimen kautta.
- **•** Osioitu USB-tallennuslaite ei ole yhteensopiva tämän tuotteen kanssa.
- **•** Kiinnitä USB-tallennuslaite tukevasti ajon ajaksi. Varo pudottamasta USB-

tallennuslaitetta autossa, sillä se voi joutua jarru- tai kaasupolkimen alle.

- **•** Toiston alkamisessa voi olla pieni viive toistettaessa äänitiedostoja, jotka on koodattu kuvatiedoilla.
- **•** Jotkin tähän tuotteeseen liitetyt USBtallennuslaitteet saattavat aiheuttaa häiriöitä radiossa.
- **•** Älä liitä mitään muuta laitetta kuin USBtallennuslaite.

Äänitiedostojen järjestys USB-

tallennuslaitteessa.

USB-tallennuslaitteella järjestys poikkeaa USB-tallennuslaitteesta.

## **Käsittelyohjeita ja lisätietoja**

- **•** Tämä tuote ei ole yhteensopiva Multi Media Card (MMC) -kortin kanssa.
- **•** Tekijänoikeussuojattuja tiedostoja ei voi toistaa.

#### **Yleisiä huomautuksia DivXtiedostoista**

#### **Huomautuksia DivX-tiedostoista**

- **•** Ainoastaan DivX-kumppanuussivustolta ladattujen DivX-tiedostojen voidaan taata toimivan oikein. Luvattomat DivXtiedostot eivät ehkä toimi kunnolla.
- **•** Tämä tuote vastaa DivX-tiedoston näyttöön 1 590 minuuttiin 43 sekuntiin saakka. Hakutoiminnot tämän aikarajan jälkeen on estetty.
- **•** Katso lisätietoja tässä tuotteessa toistettavista DivX-videoversioista kohdasta [Tekniset tiedot \(sivu 42\)](#page-41-0).
- **•** Lisätietoja DivX:stä on annettu seuraavalla sivustolla: https:// www.divx.com/

## **DivX-tekstitystiedostot**

- **•** Srt-muodon tekstitystiedostoja, joiden tiedostopääte on ".srt", voidaan toistaa.
- **•** Kussakin DivX-tiedostossa voidaan käyttää vain yhtä tekstitystiedostoa. Useita tekstityskieliä ei voi liittää.
- **•** Tekstitystiedostot, jotka on nimetty samalla merkkijonolla kuin DivX-tiedosto

ennen tiedostopäätettä, voidaan yhdistää DivX-tiedoston kanssa. Tiedostopäätettä edeltävän merkkijonon tulee olla täsmälleen sama. Jos yhdessä kansiossa on vain yksi DivX-tiedosto ja yksi tekstitystiedosto, tiedostot yhdistetään toisiinsa, vaikka tiedostonimet eivät ole samoja.

- **•** Tekstitystiedosto tulee tallentaa samaan kansioon kuin DivX-tiedosto.
- **•** Enintään 255 tekstitystiedostoa voidaan käyttää. Useampia tekstitystiedostoja ei tunnisteta.
- **•** Tekstitystiedoston nimessä voi käyttää enintään 64 merkkiä tiedostopääte mukaan lukien. Jos tiedostonimessä on käytetty enemmän kuin 64 merkkiä, tekstitystiedostoa ei ehkä tunnisteta.
- **•** Tekstitystiedoston merkkikoodiston tulee noudattaa standardia ISO-8859-1. Muiden kuin standardin ISO-8859-1 merkkien käyttö saattaa aiheuttaa merkkien näkymisen väärin.
- **•** Tekstitykset eivät ehkä näy oikein, jos tekstitystiedoston näytetyt merkit sisältävät ohjauskoodin.
- **•** Materiaaleissa, joissa käytetään suurta siirtonopeutta, tekstitys ja video eivät ehkä ole täysin synkronoitu keskenään.
- **•** Jos useita tekstityksiä on ohjelmoitu näytettäväksi hyvin lyhyessä ajassa, esimerkiksi 0,1 sekunnin sisällä, tekstitykset eivät ehkä näy oikein.

## **Median yhteensopivuuskaavio**

#### **Yleistä**

**•** USB-tallennuslaitteelle tallennetun äänitiedoston enimmäistoistoaika: 7,5 h (450 minuuttia)

#### **USB-tallennuslaite**

Tiedostojärjestelmä: FAT16/FAT32 Hakemistojen enimmäismäärä: 8 Kansioiden enimmäismäärä: 300 Tiedostojen enimmäismäärä: 15 000

Toistettavat tiedostotyypit: MP3, WMA, AAC, WAV, DivX, MPEG-2, MPEG-4, JPEG, **BMP** 

#### **MP3-yhteensopivuus**

- **•** Ver. ID3-tagin versio 2.x on ensisijainen, kun sekä versio 1.x ja versio 2.x ovat olemassa.
- **•** Tämä toiminto ei ole yhteensopiva seuraavien kanssa: MP3i (MP3 interaktiivinen), mp3 PRO, m3usoittoluettelo
- **•** Tunnistetiedot voidaan näyttää järjestelmän kieliasetuksessa valitulla kielellä.

### **USB-tallennuslaite**

Tiedostopääte: .mp3

Bittinopeus: 8, 16, 24, 32, 40, 48, 56, 64, 80, 96, 112, 128, 144, 160, 192, 224, 256, 320 kbit/s (CBR), VBR

Näytteenottotaajuus: 16, 22,05, 24, 32, 44,1, 48 kHz ID3-tagi: ID3 tagi versio 1.0, 1.1, 2.2, 2.3, 2.4

### **WMA-yhteensopivuus**

**•** Tämä toiminto ei ole yhteensopiva seuraavien kanssa: Windows Media™ Audio 9 Professional, Lossless, Voice

#### **USB-tallennuslaite**

Tiedostopääte: .wma Bittinopeus: 8, 16, 24, 32, 40, 48, 56, 64, 80, 96, 112, 128, 144, 160, 192 kbit/s (CBR) Näytteenottotaajuus: 8, 11,025, 12, 16, 22,05, 24, 32, 44,1, 48 kHz

#### **WAV-yhteensopivuus**

**•** Näytössä näkyvä näytteenottotaajuus voi olla pyöristetty.

#### **USB-tallennuslaite**

Tiedostopääte: .wav Muoto: Lineaarinen PCM (LPCM) Bittinopeus: Noin 1,5 Mbit/s Näytteenottotaajuus: 16, 22,05, 24, 32, 44,1, 48 kHz

## **AAC-yhteensopivuus**

**•** Tämä tuote toistaa vain LC-AACtiedostoja, jotka ovat iTunes-koodattuja.

## **USB-tallennuslaite**

Tiedostopääte: .aac, .m4a Bittinopeus: 8, 16, 24, 32, 40, 48, 56, 64, 80, 96, 112, 128, 144, 160, 192, 224, 256, 320 kbit/s (CBR), VBR Näytteenottotaajuus: 8, 11,025, 12, 16, 22,05, 24, 32, 44,1, 48, 64, 88,2, 96 kHz

#### **DivX-yhteensopivuus**

- **•** Tämä toiminto ei ole yhteensopiva seuraavien kanssa: DivX Ultra -muoto, DivX-tiedostot, joissa ei ole videodataa, DivX-tiedostot, jotka on koodattu LPCM (lineaarinen PCM) -audiokoodekilla
- **•** Jos tiedoston koko on yli 4 Gt, toisto päättyy ennen loppua.
- **•** DivX-tiedostojen kokoonpanosta johtuen jotkin erikoistoiminnot saattavat olla estettyjä.

### **Videotiedostojen yhteensopivuus (USB)**

- **•** Tiedostoja ei ehkä toisteta oikein riippuen ympäristöstä, jossa tiedosto luotiin tai tiedoston sisällön vuoksi.
- **•** Tämä tuote ei ole yhteensopiva packet write -tiedonsiirron kanssa.
- **•** Kansionvalintajärjestelmä tai muut toiminnot voivat muuttua riippuen koodaus- tai kirjoitusohjelmistosta.

#### **.avi**

Muoto: MPEG-4/DivX

Yhteensopiva videokoodekki: MPEG4 (part2)/DivX (Home Theater Profile) Enimmäistarkkuus: 720 pikseliä × 576 pikseliä

Enimmäiskuvanopeus: 30 kuvaa/s

**•** Bittinopeuden mukaan tiedostoja ei ehkä voi poistaa.

#### **.mpg/.mpeg**

Muoto: MPEG-1 PS/MPEG-2 PS

Yhteensopiva videokoodekki: MPEG-1/ MPEG-2

Enimmäistarkkuus: 720 pikseliä × 576 pikseliä Enimmäiskuvanopeus: 30 kuvaa/s

#### **.divx**

Muoto: MPEG-4/DivX

Yhteensopiva videokoodekki: MPEG4 (part2)/DivX (Home Theater Profile) Enimmäistarkkuus: 720 pikseliä × 576 pikseliä

Enimmäiskuvanopeus: 30 kuvaa/s

**•** Bittinopeuden mukaan tiedostoja ei ehkä voi poistaa.

#### **Hierarkiaesimerkki**

#### **HUOMAUTUS**

Tämä tuote määrittää kansionumerot. Käyttäjä ei voi määrittää kansionumeroita.

## **Bluetooth**

Bluetooth®-tuotemerkki ja -logot ovat Bluetooth SIG, Inc:n omistamia rekisteröityjä tavaramerkkejä ja PIONEER CORPORATION käyttää näitä tuotemerkkejä lisenssillä. Muut tavaramerkit ja tuotenimet kuuluvat niiden omistajille.

## **Dolby**

Valmistettu Dolby Laboratories myöntämällä lisenssillä.

# **WMA**

Windows Media on joko Microsoft Corporationin rekisteröity tavaramerkki tai tavaramerkki Yhdysvalloissa ja/tai muissa maissa.

**•** Tämä tuote sisältää Microsoft Corporationin omistamaa teknologiaa, eikä sitä voida käyttää tai levittää ilman Microsoft Licensing, Inc:n antamaa lisenssiä.

# **DivX**

DivX®-kotiteatterisertifioidut laitteet on testattu laadukasta DivX-kotiteatteritoistoa varten (mukaan lukien .avi, .divx). Kun näet DivX-logon, tiedät että voit vapaasti toistaa suosikkivideosi. DivX®, DivX Certified® ja niihin liittyvät logot ovat DivX, LLC:n tavaramerkkejä ja niitä käytetään lisenssin alaisena. Tämä DivX Certified® -laite voi toistaa DivX® Home Theater -videotiedostoja, enintään 576p

(mukaan lukien .avi, .divx).

Lataa ilmainen ohjelmisto osoitteesta www.divx.com ja luo, toista ja lähetä digitaalista videokuvaa.

## **AAC**

AAC on lyhenne sanoista Advanced Audio Coding ja se viittaa äänenpakkausstandardiin, jota käytetään MPEG-2- ja MPEG-4-tiedostoissa. AAC-tiedostojen koodaamiseen voidaan käyttää useita eri sovelluksia, mutta tiedostomuodot ja -päätteet vaihtelevat koodauksessa käytetyn sovelluksen mukaan. Tämä laite toistaa iTunes-koodattuja AAC-tiedostoja.

# **Videoiden katselua koskeva huomautus**

Muista, että tämän järjestelmän käyttö kaupallisessa tai julkisessa tarkoituksessa voi rikkoa tekijän oikeuksia, joita suojaa tekijänoikeuslaki.

# **LCD-näytön oikea käyttö**

## **LCD-näytön käsittely**

**•** Jos LCD-näyttö altistuu pitkäksi ajaksi suoralle auringonpaisteelle, se kuumenee, mikä voi vaurioittaa LCDnäyttöä. Kun käytät tätä tuotetta, näyttö on suojattava suoralta auringonpaisteelta mahdollisimman hyvin.

- **•** LCD-näyttöä tulee käyttää seuraavien lämpötilarajojen sisällä [sivu 42.](#page-41-1)
- **•** Älä käytä LCD-näyttöä käyttölämpötilaaluetta korkeammissa tai matalammissa lämpötiloissa, koska LCD-näyttö ei ehkä toimi oikein ja saattaa vahingoittua.
- **•** LCD-näyttö on esillä, jotta se näkyisi paremmin ajoneuvon sisällä. Älä paina sitä kovaa, sillä se voi vahingoittua.
- **•** Älä paina LCD-näyttöä voimakkaasti, koska se voi naarmuttaa sitä.
- **•** Älä kosketa LCD-näyttöä millään muulla kuin sormenpäillä kosketuspaneelin toimintoja käyttäessäsi. LCD-näyttö naarmuuntuu helposti.

## **Nestekidenäyttö (LCD)**

- **•** Jos LCD-näyttö on ilmastointilaitteen tuuletusaukon lähellä, varmista, ettei ilmastointilaite puhalla siihen suoraan. Lämmittimestä tuleva kuumuus voi rikkoa LCD-näytön ja jäähdyttimen viileä ilma voi aiheuttaa kosteuden tiivistymistä tämän tuotteen sisään ja mahdollisesti vahinkoja.
- **•** LCD-näytölle voi ilmestyä pieniä mustia tai valkoisia (kirkkaita) pisteitä. Nämä ovat LCD-näytölle ominaisia, eivätkä ole merkki toimintahäiriöstä.
- **•** LCD-näyttöä on vaikea nähdä, jos se on suorassa auringonvalossa.
- **•** Kun käytät matkapuhelinta, pidä matkapuhelimen antenni suunnattuna pois päin LCD-näytöstä videonäytön häiriöiden, kuten pilkkujen ja värillisten juovien, estämiseksi.

## **LCD-näytön huolto**

**•** Kun pyyhit pölyjä LCD-näytöstä tai puhdistat sitä, katkaise virta ensin tuotteesta ja pyyhi näyttö sitten pehmeällä, kuivalla liinalla.

**•** Kun pyyhit LCD-näyttöä, varo naarmuttamasta sitä. Älä käytä voimakkaita tai hankaavia kemiallisia puhdistusaineita.

## **LED (light-emitting diode) taustavalo**

LCD-näytön valaistukseen käytetään näytön sisällä olevaa led-valoa.

- **•** Matalissa lämpötiloissa LED-taustavalon käyttö voi lisätä kuvan viivettä ja heikentää kuvan laatua LCD-näytön ominaisuuksien vuoksi. Kuvan laatu paranee korkeammassa lämpötilassa.
- **•** LED-taustavalon käyttöikä on yli 10 000 tuntia. Se saattaa kuitenkin lyhentyä, jos taustavaloa käytetään korkeissa lämpötiloissa.
- **•** Kun LED-taustavalo tulee käyttöikänsä loppuun, näyttö himmenee eikä kuva enää ole näkyvissä. Ota tässä tapauksessa yhteys jälleenmyyjään tai lähimpään valtuutettuun Pioneer-huoltoon.

## <span id="page-41-1"></span><span id="page-41-0"></span>**Tekniset tiedot**

#### **Yleistä**

Nimellisteho: 14,4 V DC (10,8 V – 15,1 V sallittu) Maadoitusjärjestelmä: Negatiivinen maa Suurin virrankulutus: 10,0 A Mitat  $(L \times K \times S)$ : DIN Runko: 178 mm × 100 mm × 152 mm Etupuoli: 188 mm × 118 mm × 12 mm D Runko: 178 mm × 100 mm × 159 mm Etupuoli: 171 mm  $\times$  97 mm  $\times$  5 mm

Paino:

## 1,3 kg

## **Näyttö**

Näyttökoko/kuvasuhde: 6,2 tuumaa leveä/16:9 (tehollinen näyttöalue: 137,52 mm × 77,232 mm) Pikseleitä: 1 152 000 (2 400 × 480) Näyttötyyppi: TFT-aktiivimatriisi Värijärjestelmä: PAL/NTSC/PAL-M/PAL-N/SECAMyhteensopiva Lämpötila-alue:  $-10 °C - +60 °C$ 

## **Ääni**

Suurin lähtöteho: **•** 50 W × 4-kanavainen/4 Ω Jatkuva lähtöteho: 22 W × 4 (50 Hz – 15 kHz, 5 %:n harmoninen kokonaissärö, 4 Ω:n kuorma, molemmat kanavat) Kuormitusimpedanssi: 4 Ω (4 Ω – 8 Ω sallittu) Esivahvistimen antoteho (maks.): 2,0 V Taajuuskorjain (7-kaistainen graafinen taajuuskorjain): Taajuus: 50 Hz / 125 Hz / 315 Hz / 800 Hz / 2 kHz / 5 kHz / 12,5 kHz Vahvistus: ±12 dB (2 dB/askel) Subwoofer/LPF: Taajuus: 80 Hz / 120 Hz / 160 Hz Vaihe: Normaali/Käännetty Bassotehoste: Vahvistus: +6 dB – 0 dB (1 dB/askel) Kaiutintaso: +6 dB – -24 dB (1 dB/askel)

#### **USB**

USB 1.1, USB 2.0 full speed, USB 2.0 high speed Suurin virransyöttö: 0,5 A

USB-luokka: MSC (Mass Storage Class), MTP (Media Transfer Protocol) Tiedostojärjestelmä: FAT16, FAT32 <USB-audio> MP3-koodausmuoto: MPEG-1 & 2 & 2.5 Audio Layer 3 WMA-koodausmuoto: Ver. 7, 7.1, 8, 9, 9.1, 9.2 (2-kanavainen ääni) (Windows Media Player) AAC-koodausmuoto: MPEG-4 AAC (vain iTunes-koodaus) (Ver. 10.6 ja vanhempi) WAV-signaalimuoto: Lineaarinen PCM: wav Näytteenottotaajuus: Lineaarinen PCM: 16 kHz/22,05 kHz/24 kHz/32 kHz/44,1 kHz/48 kHz <USB-kuva> JPEG-koodausmuoto: .jpeg, .jpg, .jpe, .bmp Pikselisämpläys: 4:2:2, 4:2:0 Koodauskoko: Maksimi: 8 192 (K) × 7 680 (L) Minimi:  $32 (K) \times 32 (L)$ BMP-koodausmuoto: .bmp Koodauskoko: Maksimi: 1 920 (K) × 936 (L) Minimi:  $32 (K) \times 32 (L)$ <USB-video> DivX-koodausmuoto: Home Theater (paitsi ultra ja HD): .avi, .divx MPEG-videokoodausmuoto MPEG1 (Low Level), MPEG2 (Main Level), MPEG4 (part2) (Main Level)

#### **Bluetooth**

(DMH-G220BT) Versio: Bluetooth 4.1 -sertifioitu Lähtöteho: 3,0 dBm (-6 dB/+2 dB) (teholuokka 2) Taajuuskaista(t): 2 400 MHz – 2 483,5 MHz

## **FM-viritin**

Taajuusalue: 87,5 MHz – 108 MHz Käytettävä herkkyys: 12 dBf (1,1 μV/75 Ω, mono, signaalikohinasuhde: 30 dB) Signaalikohinasuhde: 72 dB (IEC-A-verkko)

## **MW-viritin**

Taajuusalue: 531 kHz – 1 602 kHz (9 kHz) Käytettävä herkkyys: 28 μV (signaalikohinasuhde: 20 dB) Signaali-kohinasuhde: 62 dB (IEC-A-verkko)

### **LW-viritin**

Taajuusalue: 153 kHz – 281 kHz Käytettävä herkkyys: 30 μV (signaalikohinasuhde: 20 dB) Signaali-kohinasuhde: 62 dB (IEC-A-verkko)

#### **HUOMAUTUS**

Laiteparannusten vuoksi muutokset teknisiin ominaisuuksiin ja rakenteeseen ovat mahdollisia ilman erillistä ilmoitusta.

**Suomi**

# http://www.pioneer-car.eu

Älä unohda rekisteröidä tuotetta www.pioneer-car fi (tai www.pioneer-car.eu)

#### PIONEER CORPORATION

28-8, Honkomagome 2-chome, Bunkyo-ku, Tokyo 113-0021, Japan

#### Корпорация Пайонир

28-8, Хонкомагомэ 2-чоме, Бункё-ку, Токио 113-0021. Япония

#### Импортер ООО "ПИОНЕР РУС"

105064. Россия. г. Москва. Нижний Сусальный переулок. дом 5. строение 19 Тел.: +7(495) 956-89-01

#### PIONEER EUROPE NV

Haven 1087, Keetberglaan 1, B-9120 Melsele, Belgium/Belgique TEL: (0) 3/570.05.11

#### PIONEER ELECTRONICS (USA) INC.

P.O. Box 1540, Long Beach, California 90801-1540, U.S.A. TEL: (800) 421-1404

#### PIONEER ELECTRONICS ASIACENTRE PTE. LTD.

2 Jalan Kilang Barat, #07-01, Singapore 159346 TEL: 65-6378-7888

#### PIONEER ELECTRONICS AUSTRALIA PTY. LTD.

5 Arco Lane, Heatherton, Victoria, 3202 Australia TEL: (03) 9586-6300

#### PIONEER ELECTRONICS DE MÉXICO S.A. DE C.V.

Blvd, Manuel Ávila Camacho 138, 10 piso Col.Lomas de Chapultepec, México, D.F. 11000 Tel: 52-55-9178-4270, Fax: 52-55-5202-3714

#### 先鋒股份有限公司 台北市內湖區瑞光路407號8樓 電話: 886-(0)2-2657-3588

#### 先鋒電子 (香港) 有限公司 香港九龍長沙灣道909號5樓

電話: 852-2848-6488

© 2019 PIONEER CORPORATION. Kaikki oikeudet pidätetään.